## ADOBE VISUAL COMMUNICATION USING FLASH CS5

Curriculum/Certification Mapping in MyGraphicsLab

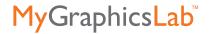

| OBJECTIVES-<br>DOMAIN                                                                                                    | CLASSROOM IN A BOOK<br>AND PDF HANDOUTS                 | MY GRAPHICS LAB<br>ONLINE PROJECTS                                                                                                    | MY GRAPHICS LAB<br>VIDEO ASSETS                                                    |
|----------------------------------------------------------------------------------------------------|---------------------------------------------------------|----------------------------------------------------------------------------------------------------|------------------------------------------------------------------------------------|
| DOMAIN 1.0 Setting Pro                                                                                                    | ject Requirements                                       |                                                                                                    |                                                                                    |
| 1.1 Identify the purpose, audience, and audience needs for rich media content.                                                               | PDF:<br>MGL_WhitePaper_RichMe-<br>dia.pdf               | Graphics: Project 1: Create a logo of fire Project 2: Create a bar chart  Testing and Publishing: Project 2: Publish a flash movie to play over the web, with specific target parameters |                                                                                    |
| 1.2 Identify rich media content that is relevant to the purpose of the media in which it will be used (websites, mobile devices, and so on). |                                                         | Graphics: Project 1: Create a logo of fire Project 2: Create a bar chart                                                                                                    |                                                                                    |
| <b>1.3</b> Understand options for producing accessible rich media content.                                                                   | PDF: Handout_1.3.pdf MGL_Whitepaper_Acces- sibility.pdf |                                                                                                    |                                                                                    |
| 1.4 Demonstrate knowledge of standard copyright rules (related terms, obtaining permission, and citing copyrighted material).                | <b>PDF:</b> Handout_1.4.pdf                             |                                                                                                    |                                                                                    |
| 1.5 Make website development decisions based on your analysis and interpretation of design specifications.                                   | PDF:<br>Handout_1.5.pdf                                 |                                                                                                    |                                                                                    |
| 1.6 Communicate with others (such as peers and clients) about design and content plans                                                       | PDF:<br>Handout_1.6.pdf                                 | Web Design Basics: Project 1: Create a site assessment Project 2: Create a page components list                                                                                          | <ul><li>Web Design Basics:</li><li>Project Plan</li><li>Visual Hierarchy</li></ul> |

## **DOMAIN 2.0 Identifying Rich Media Design Elements**

2.1 Identify general and Flash-specific best practices for designing rich media content for a website.

#### Chapter 6:

Creating Interactive Navigation

#### Chapter 1:

**Getting Acquainted** 

#### Chapter 3:

Creating and Editing Symbols

#### Chapter 4:

Adding Animation

#### Chapter 10:

Publishing Flash Documents

#### Chapter 8:

Working with Sound and Video

#### PDF:

MGL\_WhitePaper\_RichMedia.pdf
Handout\_2.1.pdf

#### **Graphics:**

Project 1: Create a logo of fire Project 2: Create a bar chart

Project 2: Create a par chart
Project 3: Create the graphics for a set of interface
controls

#### **Motion Tweens:**

Project 1: Create an animated clock
Project 2: Create a Transition between images
Project 3: Create an animated title
Project 4: Create an animation of a race car
Project 5: Create a banner

**2.2** Demonstrate knowledge of design elements and principles.

#### PDF:

Handout\_2.2.pdf MGL\_Whitepaper\_ DesignBasics.pdf

#### **Graphics:**

ad

Project 1: Create a logo of fire Project 2: Create a bar chart Project 3: Create the graphics for a set of interface controls Project 4: Create simple

**2.3** Identify general and Flash-specific techniques to create rich media elements that are accessible and readable.

## Chapter 7:

**Using Text** 

#### PDF:

MGL\_Whitepaper\_Accessibility.pdf Handout\_1.3.pdf

## Text:

Project 1: Create a Display

game character of yourself

Title

Project 2: Create wrapping

text

Project 3: Integrate Hyperlinks in text

**2.4** Use a storyboard to produce rich media elements.

#### Chapter 10:

Publishing Flash Documents

#### PDF:

MGL\_WhitePaper\_RichMedia.pdf

| OBJECTIVES-<br>DOMAIN                                | CLASSROOM IN A BOOK<br>AND PDF HANDOUTS                                | MY GRAPHICS LAB<br>ONLINE PROJECTS                                                                                                    | MY GRAPHICS LAB<br>VIDEO ASSETS                                                                                                    |  |
|------------------------------------------------------|------------------------------------------------------------------------|----------------------------------------------------------------------------------------------------|----------------------------------------------------------------------------------------------------|--|
| 2.5 Organize a Flash document                        | Chapter 1: Getting Acquainted  Chapter 3: Creating and Editing Symbols | Layout and Basics: Project 1: Create a banner ad template Project 2: Creating a still collage Project 3: Creating an animated postcard                                                                                                    | Layout and Basics  • Working with layers                                                                                                    |  |
| DOMAIN 3.0 Understand                                | ling Adobe Flash CS5 Inter                                             | face                                                                                                    |                                                                                                    |  |
| <b>3.1</b> Identify elements of the Flash interface. | Chapter 1:<br>Getting Acquainted                                       | Layout and Basics: Project 1: Create a banner ad template Project 2: Creating a still collage Project 3: Creating an animated postcard                                                                                                    | Layout and Basics  Identifying the Elements of the Flash Interface  The Toolbar  The Stage and the Work Area  The Panels  Creating Workspaces |  |
| 3.2 Use The Property Inspector                       | Chapter 1:<br>Getting Acquainted                                       | Graphics: Project 2: Create a bar chart Project 3: Create the graphics for set of interface controls  Motion Tweens: Project 1: Create an animated clock  Interactivity: Project 4: Create an interactive image gallery  Text: Project 1: Create a display title                                                    | Layout and Basics  Identifying the Elements of the Flash Interface  Motion Tweens:  Creating an Object-Based Motion Tween                     |  |
| 3.3 Use the Timeline.                                | Chapter 1:<br>Getting Acquainted                                       | Layout and Basics: Project 1: Creating a banner ad template  Graphics: Project 3: Create a logo of fire  Sound and Video: Project 3: Create video gallery  Publishing: Project 1: Create a projector for the Mac and Windows Project 2: Publish a Flash movie to play over the web, with specific target parameters | Layouts and Basics:  • Working with Layers  • Understanding Frame Rate  • Understanding the Timeline Icons in a Classic Tween                 |  |

parameters

| OBJECTIVES-<br>DOMAIN                                                                        | CLASSROOM IN A BOOK<br>AND PDF HANDOUTS                                          | MY GRAPHICS LAB<br>ONLINE PROJECTS                                                                                                    | MY GRAPHICS LAB<br>VIDEO ASSETS                                                                                                    |
|----------------------------------------------------------------------------------------------|----------------------------------------------------------------------------------|----------------------------------------------------------------------------------------------------|----------------------------------------------------------------------------------------------------|
| <b>3.4</b> Adjust document properties.                                                       | Chapter 1:<br>Getting Acquinted                                                  | Layout and Basics: Project 1: Creating a banner ad template                                                                                                    | Layouts and Basics:  • The Stage and the Work Area                                                                                                    |
| <b>3.5</b> Use Flash guides and rulers.                                                      | Chapter 3:<br>Creating and Editing<br>Symbols                                    | Graphics: Project 2: Create a bar chart Project 3: Create the graphics for set of interface controls  Interactivity: Project 3: Create an interactive map                                                                                                    | Graphics: • Using Rulers and Guides                                                                                                    |
| 3.6 Use the Motion Editor                                                                    | Chapter 4:<br>Adding Animation                                                   | Shape Tweens and Masking: Project 1: Create an animation of a dripping faucet Project 2: Create an animated logo of fire Project 4: Use a mask to create an animation of a drink that drains from a container  Inverse Kinematics: Project 1: Create an animated crane Project 2: Create an animated octopus Project 3: Create a walk cycle for a character | Motion Tweens:  • Creating An Object-Based Motion Tween  • Altering the Path of a Motion Tween  • Using the Motion Editor  • Setting the Ease Property of an Animation"                      |
| <b>3.7</b> Understand Flash file types.                                                      | Chapter 1: Getting Acquainted  Chapter 8: Working with Sound and Video           | Layout and Basics: Project 1: Creating a banner ad template  Sound and Videos: Project 3: Create a video gallery                                                                                                    | Layout and Basics:  • File Formats Used in Flash  • Saving .fla Files  • Saving .xfl Files                                                                                                   |
| <b>3.8</b> Identify best practices for managing the file size of a published Flash document. | Chapter 3: Creating and Editing Symbols  Chapter 10: Publishing a Flash Document | Dreamweaver Interface: Project 1: Launch Dreamweaver and use the welcome screen                                                                                                    | Symbols:  • Managing Library Content  • Understanding Symbols  • Creating a Graphic Symbol  • Editing and Using Graphic Symbols  • Creating Movie Clip Symbols  • Editing Movie Clip Symbols |

| OE |     |   | rD) | M= |  |
|----|-----|---|-----|----|--|
|    | D(O | M |     | M  |  |

# CLASSROOM IN A BOOK AND PDF HANDOUTS

#### MY GRAPHICS LAB ONLINE PROJECTS

# MY GRAPHICS LAB VIDEO ASSETS

#### **DOMAIN 4.0 Building Rich Media Elements by Using Flash CS5**

**4.1** Make rich media content development decisions based on your analysis and interpretation of design specifications.

Chapter 10: Publishing a Flash Document **Testing and Publishing:** Project 2: Publish a flash movie to play over the web, with specific target parameters

Testing and Publishing:
• Testing in and from Flash

**4.2** Use tools on the Tools panel to select, create, and manipulate graphics and text.

Chapter 1: Getting Acquainted

Chapter 2: Working with Graphics

Chapter 3: Creating and Editing Symbols Graphics:
Project 1: Create a logo
of fire
Project 3: Create the
graphics for a set of
interface controls
Project 4: Create a simple

game character of yourself

Layout and Basics:

• The Toolbar

**Graphics:** 

 Understanding Flash Merge Drawing Mode

• Understanding Flash Object Drawing Mode

 Creating Vector Art with the Flash Drawing Tools

**4.3** Import and modify graphics.

**Chapter 3:**Creating and Editing Symbols

Symbols: Project 1: Integrate a title with an image Project 2: Create a 3D dis-

play of photos
Project 3: Create a trio of
window frames

**Layout and Basics:** 

Importing JPG Files

4.4 Create text

Chapter 7: Using Text Text:

Project 1: Create display title Project 2: Create wrapping text

Project 3: Integrate hyperlinks in text Text:

• Understanding Text Field Types

 Understanding Text Layout Format

Creating Text Fields

Advanced Text Formatting

**4.5** Adjust text properties

Chapter 7: Using Text Text:

Project 1: Create display title

Project 2: Create wrapping text

Project 3: Integrate hyperlinks in text Text:

Creating Text Fields

Advanced Text Formatting

**Testing and Publishing** 

• Setting HTML Publish Settings

**4.6** Create objects and convert them to symbols, including graphics, movie clips, and buttons.

Chapter 3:

Creating and Editing Symbols

Chapter 6:

Creating Interactive Navigation

Interactivity:

Project 2: Create an interactive anatomy lesson Project 3: Create an interactive map Project 4: Create an interactive image gallery

Sound and Video:

Project 1: Add sound to a button

Symbols:

 Creating a Graphic Symbol

 Editing and Using Graphic Symbols

 Creating Movie Clip Symbols

 Editing Movie Clip Symbols

| OBJECTIVES-<br>DOMAIN                          | CLASSROOM IN A BOOK<br>AND PDF HANDOUTS                                   | MY GRAPHICS LAB<br>ONLINE PROJECTS                                                                                                    | MY GRAPHICS LAB<br>VIDEO ASSETS                                                                                                    |
|------------------------------------------------|---------------------------------------------------------------------------|----------------------------------------------------------------------------------------------------|----------------------------------------------------------------------------------------------------|
| <b>4.7</b> Understand symbols and the library. | Chapter 2: Working with Graphics  Chapter 3: Creating and Editing Symbols | Symbols: Project 1: Integrate a title with an image Project 2: Create a 3D display of photos Project 3: Create a trio of window frames | Symbols:  • Managing Library Content  • Understanding Symbols  Graphics:  • Creating Vector Art with the Flash Drawing Tools  • Brush Tool, Spray Brush Tool  Text:  • Understanding Text Field Types |
| <b>4.8</b> Edit symbols and instances.         | Chapter 3:<br>Creating and Editing<br>Symbols                             | Symbols: Project 3: Create an illustration of a school of fish  Interactivity: Project 3: Create an interactive map                    | <ul> <li>Symbols:</li> <li>Creating a Graphic</li> <li>Symbol</li> <li>Editing and Using Graphic</li> <li>Symbols</li> <li>Editing Movie Clip</li> <li>Symbols</li> </ul>                             |

4.9 Create masks.

## Chapter 9:

Loading and Controlling Flash content

# Shape Tweens and Masking:

Project 3: Create a trio of window frames Project 4: Use a mask to create an animation of a drink that drains from a container

| OBJECTIVES-                                                                         | CLASSROOM IN A BOOK                                                                                              | MY GRAPHICS LAB                                                                                                    | MY GRAPHICS LAB                                                                                                    |
|-------------------------------------------------------------------------------------|----------------------------------------------------------------------------------------------------|----------------------------------------------------------------------------------------------------|----------------------------------------------------------------------------------------------------|
| DOMAIN                                                                              | AND PDF HANDOUTS                                                                                                 | ONLINE PROJECTS                                                                                                    | VIDEO ASSETS                                                                                                    |
| 4.10 Create animations (changes in shape, position, size, color, and transparency). | Chapter 3: Creating and Editing Symbols  Chapter 4: Adding Animation  Chapter 5: Articulated Motion and Morphing | Motion Tweens: Project 1: Create an animated clock Project 2: Create a Transition between images Project 3: Create an animated title Project 4: Create an animation of a race car Project 5: Create a banner ad  Shape Tweens and Masking: Project 1: Create an animation of a dripping faucet Project 2: Create an animated logo of fire Project 3: Create a trio of window frames Project 4: Use a mask to create an animation of a drink that drains from a container  Inverse Kinematics: Project 1: Create an animated crane Project 2: Create an animated crane Project 3: Create an animated crane Project 3: Create an animated octopus Project 3: Create a walk cycle for a character | Layout and Basics:  • Understanding the Timeline Icons in a Classic Tween  • Editing Frames on the Timeline  • Creating a Simple Shape Tween  Shape Tweens and Masking:  • Shape Tweening Text  • Advanced Shape Tweening  • Creating An Object-Based Motion Tween  Motion Tweens:  • Altering the Path of a Motion Tween  • Altering the Curve of a Motion Path  • Inverse Kinematics  • Using the Bone Tool |

**4.11** Add simple controls through ActionScript 3.0.

#### Chapter 6:

Creating Interactive Navigation

### Interactivity:

Project 3: Create an interactive map Project 4: Create an interactive image gallery

#### Interactivity:

- Introduction to Object-Oriented Programming with ActionScript
- Viewing ActionScript that Controls the Timeline
- Viewing ActionScript that Enables Interactivity
- Where to Write Action-Script
- What does ActionScript Consist of?
- Preparing a File for ActionScript
- Stopping Timelines from Playing and Looping
- Controlling Button Actions by Adding Event Listeners
- Using Code Snippets
- Editing Code Snippets

| OBJECTIVES-<br>DOMAIN                                        | CLASSROOM IN A BOOK<br>AND PDF HANDOUTS                                              | MY GRAPHICS LAB<br>ONLINE PROJECTS                                                                                                    | MY GRAPHICS LAB<br>VIDEO ASSETS                                                                                                    |  |
|--------------------------------------------------------------|--------------------------------------------------------------------------------------|----------------------------------------------------------------------------------------------------|----------------------------------------------------------------------------------------------------|--|
| <b>4.14</b> Publish and export Flash documents.              | Chapter 10: Publishing Flash Documents  Chapter 8: Setting the quality of the sounds | Testing and Publishing: Project 1: Create a projector for the Mac and for Windows Project 2: Publish a Flash movie to play over the web with specific target parameters | Layout and Basics:  • File Formats Used in Flash  • Saving .fla Files  Sound and Video:  • Optimizing Sound Files  • Using the Adobe Media Encoder  Testing and Publishing:  • Setting SWF Publish Settings  • Setting HTML Publish Settings |  |
| <b>4.15</b> Make a document accessible                       | PDF: Handout_1.3.pdf MGL_Whitepaper_Accessibility.pdf                                |                                                                                                    |                                                                                                    |  |
| DOMAIN 5.0 Evaluating Rich Media Elements by Using Flash CS5 |                                                                                      |                                                                                                    |                                                                                                    |  |
| <b>5.1</b> Conduct basic technical tests.                    | Chapter 10: Publishing Flash Documents  PDF: MGL_WhitePaper_RichMedia.pdf            |                                                                                                    | Testing and Publishing -  • Testing in and from Flash  • Setting SWF Publish Settings  • Publishing Your SWF for Deployment                                                                                                    |  |
| <b>5.2</b> Identify techniques for basic usability tests.    | Chapter 10: Publishing Flash Documents  PDF: MGL_WhitePaper_RichMedia.pdf            | Shape Tweens and Masking: Project 3: Create a trio of window frames Project 4: Use a mask to create an animation of a drink that drains from a                          |                                                                                                    |  |

container